[teach\\_matrix](#page-3-0) [Чтение](#page-6-0) [Модель](#page-11-0) [Обучение](#page-13-0) [callback](#page-14-0)

1 / 15

K ロ ▶ K @ ▶ K 할 ▶ K 할 ▶ → 할 → 9 Q @

## Нейронные сети, регрессия

## С.И.Хашин http://math.ivanovo.ac.ru/dalgebra/Khashin/index.html

Ивановский государственный университет

. Иваново-2023

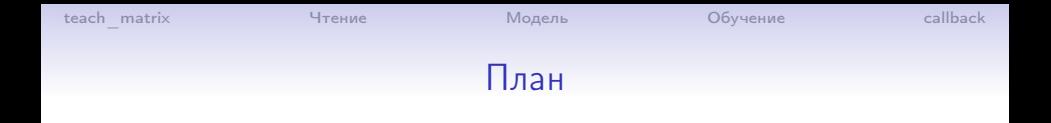

### [teach\\_matrix](#page-3-0)

#### [Чтение](#page-6-0)

#### [Модель](#page-11-0)

#### [Обучение](#page-13-0)

#### [callback](#page-14-0)

K ロ B K @ B K X 할 B K 할 B ( 할  $298$ 2 / 15

[teach\\_matrix](#page-3-0) [Чтение](#page-6-0) [Модель](#page-11-0) [Обучение](#page-13-0) [callback](#page-14-0)

# Картинка

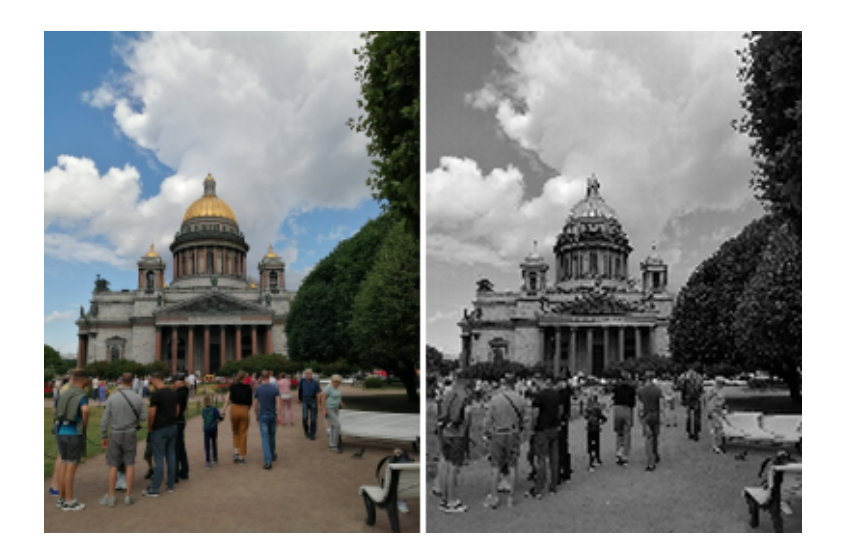

<span id="page-3-0"></span>

## Чтение изображения

Заголовок:

```
import numpy as np
from PIL import Image
```
Нам требуется изображение, например SpB.jpg. Как его загрузить в память:

```
img = Image.open('SpB.jpg')
a = np.array(img)print(a.shape)
```
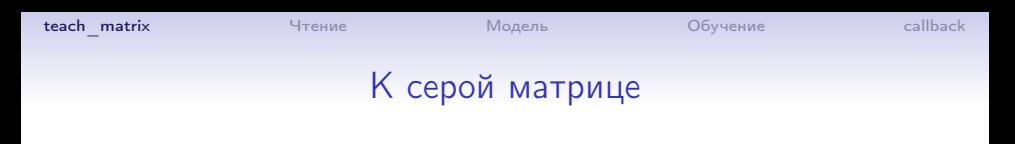

Из RGB-матрицы в оттенки серого:

 $Y = 0.299 R + 0.587 G + 0.114 B$ .

def to\_gray(a): # из 3-мерного одна серая матрица y=np.round(0.299\*a[:,:,0]+0.587\*a[:,:,1]+0.114\*a[:,:,2]) return  $np.array(y, dtype=int)$ 

5 / 15

K ロ ▶ K @ ▶ K 할 ▶ K 할 ▶ → 할 → 9 Q @

Что получится:

```
a = to_{\text{gray}}(a)print('a:', a.shape)
```
# Создание обучающей матрицы

Возвращаем матрицу из 3-х столбцов. step - шаг по x,y.

```
def array_teach_matriz(a,step=1):
  my, mx = a.shapeky, kx = my//step, mx//stepres = np{\cdot}zeros((ky*kx, 3), dtype = int)idx = 0for y in range(0, my, step):
     for x in range(0, mx, step):
       res[idx] = a[y,x], y//step, x//stepidx += 1return res
Что получится:
```

```
csv = array_teach_matriz(a, 10)
np.savetxt('01.csv', csv, fmt='%4d', delimiter=',',
          header='a, y, x')
print('csv:', csv.shape) (Decrease) 6/15
```
<span id="page-6-0"></span>

## Заголовок файла

```
import numpy as np
import tensorflow as tf
import time
import tkinter as tk
```

```
np.set_printoptions(precision=4, linewidth=140,
      suppress=True)
np.random.seed(777)
```
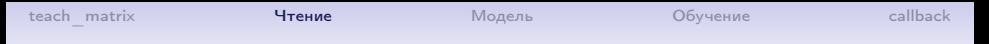

## Чтение и нормализация

```
data = np.loadtxt('02.csv', skiprows=1, delimiter=',')np.random.shuffle(data)
Y = data[:, 0]X = data[:, 1:]# Normalization
Y /= 255 # теперь Y от 0 до 1
maxY = int(max(X[:, 0]))maxX = int(max(X[:,1]))X[:, 0] /= maxY # теперь X от 0 до 1
X[:, 1] /= maxX
X-= 0.5 # теперь X от -0.5 до 0.5
```
9 / 15

K ロ ▶ K @ ▶ K 할 > K 할 > 1 할 : X 9 Q Q \*

# Создание изображения

Из обучающих данных (Y,X) восстановим матрицу изображения.

Данные предполагаются нормализованными.

```
def YX_pict(Y, X, my, mx):
  X += 0.5
  pic = np{\cdot}zeros((my+1, mx+1), dtype=np{\cdot}uint8)#print('pic:', pic.shape)
  for i in range(len(Y)):
    y1 = round(X[i,0]*my)x1 = \text{round}(X[i, 1]*mx)pic[y1, x1] = Y[i]*255X = 0.5return pic
```
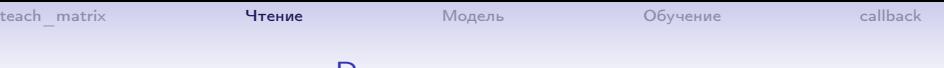

## Вывод на экран

Вывод матрицы a на экран в виде серой картинки.

```
def plot_e(c_tk, a): # Вывод массива a на экран
  cGray = 1+256+256*256
  my, mx = a.shapefor y in range(my):
    for x in range(mx):
      c_tk.create_rectangle(x,y, x, y + 1,)
          fill="#"+"{:06x}".format(int(a[y][x])*cGray),
          width = 0)c_tk.pack();
  c_tk.update();
```
K ロ ▶ K @ ▶ K 할 ▶ K 할 ▶ 이 할 → 900

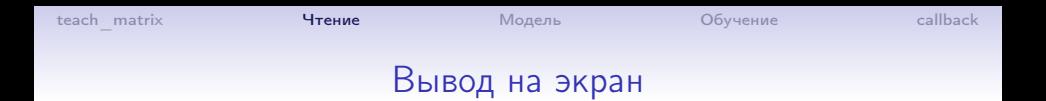

Вывод матрицы a на экран в виде серой картинки через tkinter.

11 / 15

イロト イ部 トイミト イミト ニヨー のんぴ

\n
$$
\text{root} = \text{tk} \cdot \text{Tk}()
$$
\n

\n\n $\text{c}_\text{tk} = \text{tk} \cdot \text{Canvas}(\text{root}, \text{height} = \text{maxY}, \text{width} = \text{maxX}, \text{bg} = \text{'white'})$ \n

\n\n $\text{plot}_\text{e}(c_\text{tk}, YX_\text{pict}(Y, X, \text{maxY}, \text{maxX}))$ \n

```
teach_matrix Чтение Модель Обучение callback
                          Модель
    N1 = 20 # нейронов в 1 слое
    N2 = 10 # нейронов в 2 слое
    model = tf.keras.Sequential(
      \lceiltf.keras.layers.Dense(N1, activation = tf.nn.relu,
                              input\_shape=(2,)),
        tf.keras.layers.Dense(N2, activation = tf.nn.tanh),
        tf.keras.layers.Dense(1, activation="sigmoid"),
      ]
    )
    #model.compile(optimizer='rmsprop', loss='mse', metrics=[']
    model.compile(
        optimizer = tf.keras.optimizers.Adam(learning_rate=0.2),
        loss='mse', metrics=['mae'])
    print('model:', model.summary())
                                       KOR KORKER KER EL VIGOR
```
<span id="page-11-0"></span>12 / 15

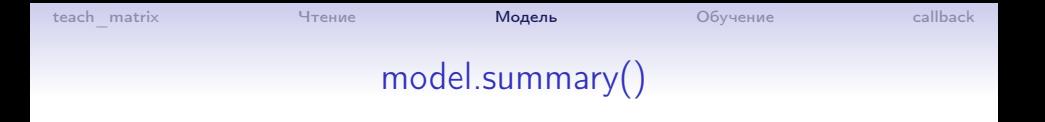

13 / 15

K ロ ▶ K @ ▶ K 할 ▶ K 할 ▶ 이 할 → 900

#### Model: "sequential"

\_\_\_\_\_\_\_\_\_\_\_\_\_\_\_\_\_\_\_\_\_\_\_\_\_\_\_\_\_\_\_\_\_\_\_\_\_\_\_\_\_\_\_ Layer (type) Output Shape Param # =========================================== dense (Dense) (None, 20) 60 \_\_\_\_\_\_\_\_\_\_\_\_\_\_\_\_\_\_\_\_\_\_\_\_\_\_\_\_\_\_\_\_\_\_\_\_\_\_\_\_\_\_\_ dense\_1 (Dense) (None, 10) 210 \_\_\_\_\_\_\_\_\_\_\_\_\_\_\_\_\_\_\_\_\_\_\_\_\_\_\_\_\_\_\_\_\_\_\_\_\_\_\_\_\_\_\_ dense<sub>\_2</sub> (Dense) (None, 1) 11 =========================================== Total params: 281

```
teach_matrix Чтение Модель Обучение callback
                   Обучение
```

```
nEpochs = 100 # количество эпох
tm = time.time()history = model.fit(x=X, y=Y, epochs=nEpochs,
                    #batch size=len(Y))
                    batch_size=1000)
tm = (time.time() - tm) / nEpochsres = model.eventuate(X, Y)print('res=', res)
Y1 = model.predict(X).flatten()plot_e(c_tk, YX_pict(Y1, X_global, maxY, maxX))
```
# callback

```
maxX = maxY = 0 # глобальные переменные
X_global = np.arange(1)# Отобразим прогресс тренировки
class my_callback(tf.keras.callbacks.Callback):
  def on_epoch_end(self, epoch, logs):
    global X_global, maxY, maxX
    if epoch % 100 == 0:
      #print('** callback: ', epoch)
      Y1 = self.model.predict(X_global).flatten()
      plot_e(c_tk, YX_pict(Y1, X_global, maxY, maxX))
 ...
```
<span id="page-14-0"></span>history = model.fit(x=X, y=Y, epochs=nEpochs, callbacks=[my\_callback()], batch\_size=1000)